# **dd-5. 貸出記録の テーブル リレーショナルデータベースの 基本**(短縮版)(全7回) **基本を把握したい人へ**

https://www.kkaneko.jp/data/dd/index.html

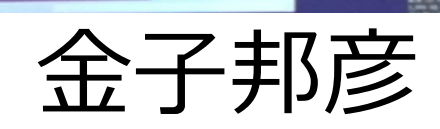

1

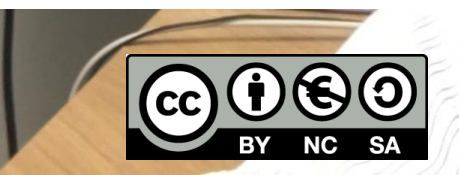

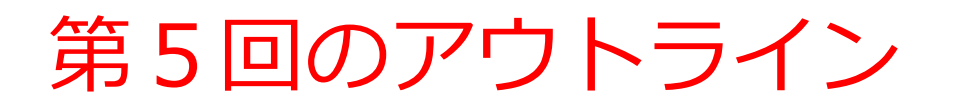

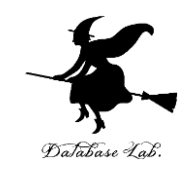

次のことについて,Paiza.IO を用いた演習

- SQL によるテーブル定義
- SQL によるレコードの挿入
- SQL による問い合わせ(クエリ)の例

作成するテーブル

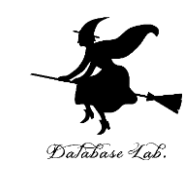

- 図書 (**book**) は,次の3冊とする 赤,青,緑
- 貸出者(**who**),貸出か返却か(**what**),日時(**at**)を記 録する

#### **テーブル名: tosyo**

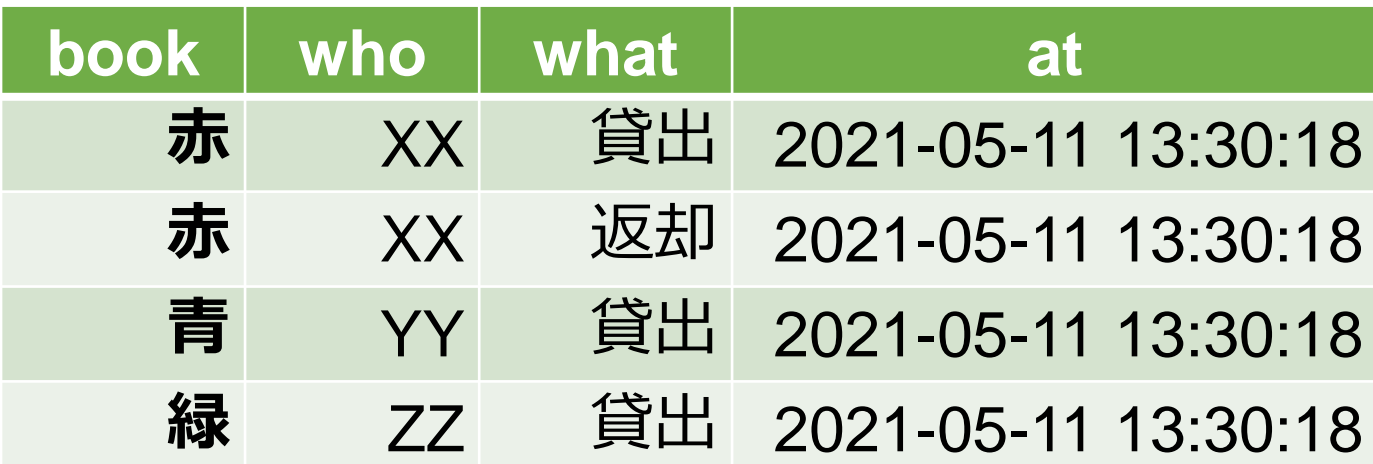

実行日時を記録する  $\,$  3  $\,$ at には,プログラム

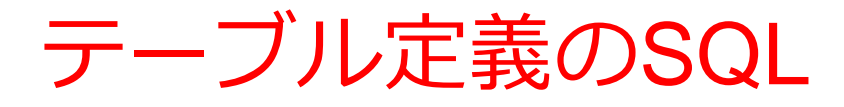

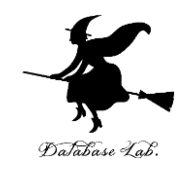

# **CREATE TABLE** tosyo ( book **TEXT**, who **TEXT**, what **TEXT**, at **DATETIME**);

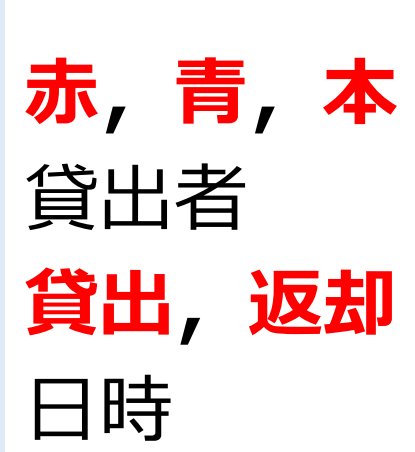

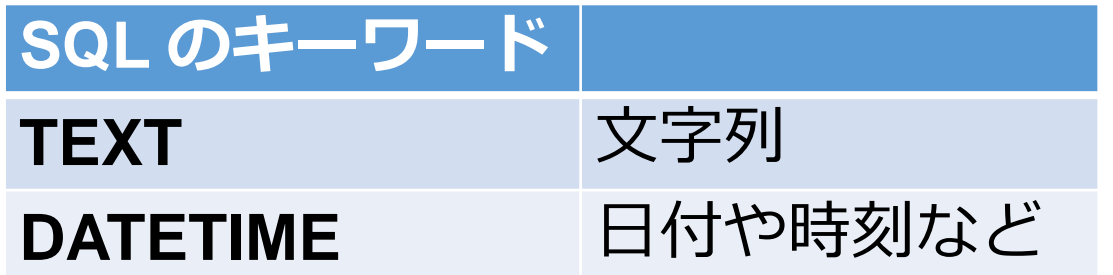

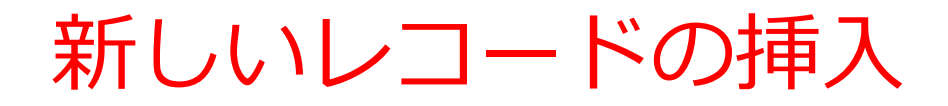

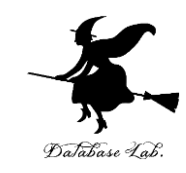

#### **テーブル名: products**

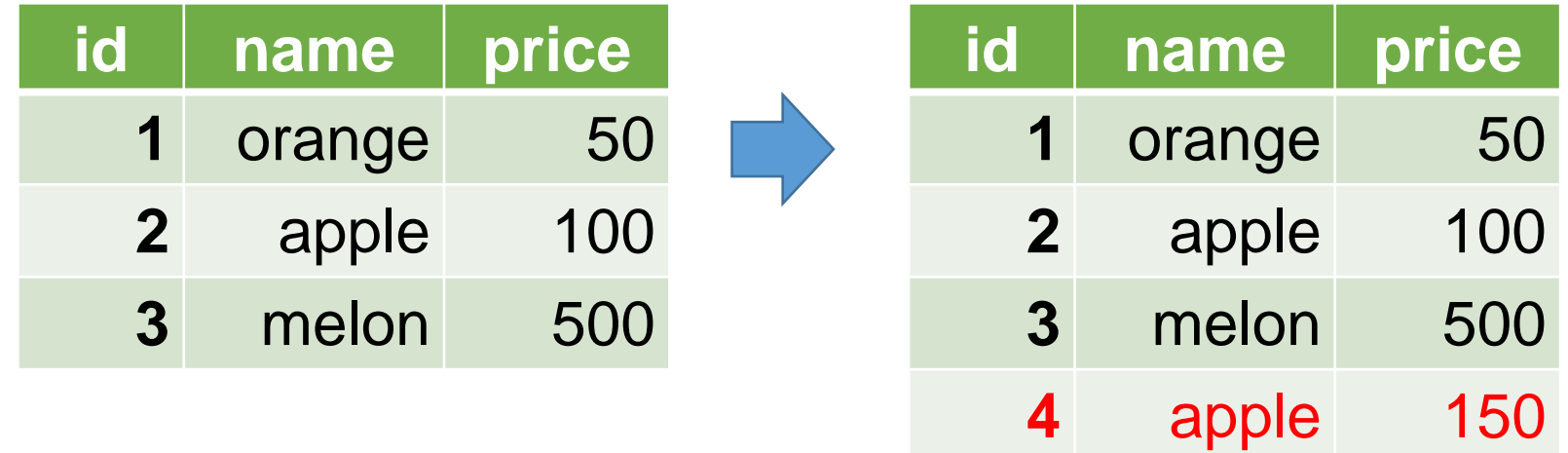

テーブル名 値の並び. 半角のカンマ「,」で区切る ※ 文字列は半角の「'」で囲む **INSERT INTO** products **VALUES**(4, 'apple', 150);

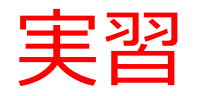

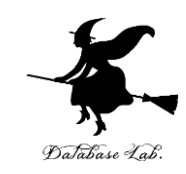

### ① ウェブブラウザを起動する

#### ② 次の URL を開く  $\leftarrow$   $\rightarrow$  C ┃ 4 保護された通信 https://paiza.io <https://paiza.io/>

#### ③ もし,表示が英語になっていたら,日本語に切り 替える

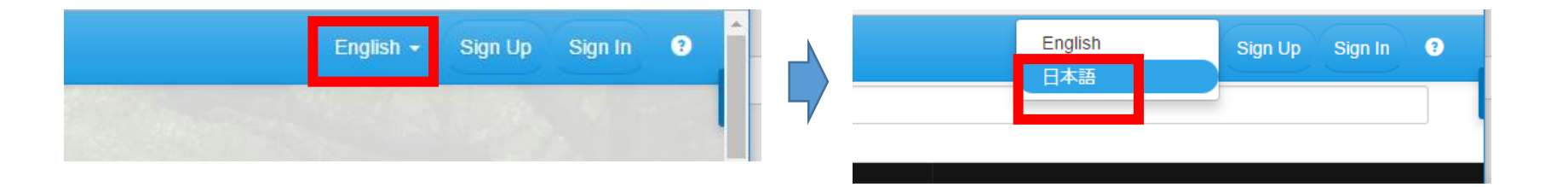

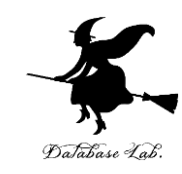

# 「**コード作成を試してみる**」をクリック

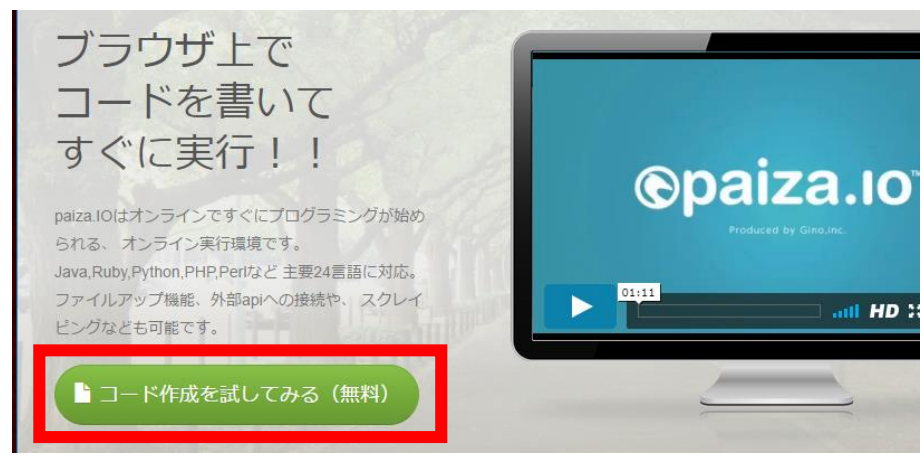

# 「**MySQL**」を選ぶ(左上のボタンをクリックす るとproductsが出る)

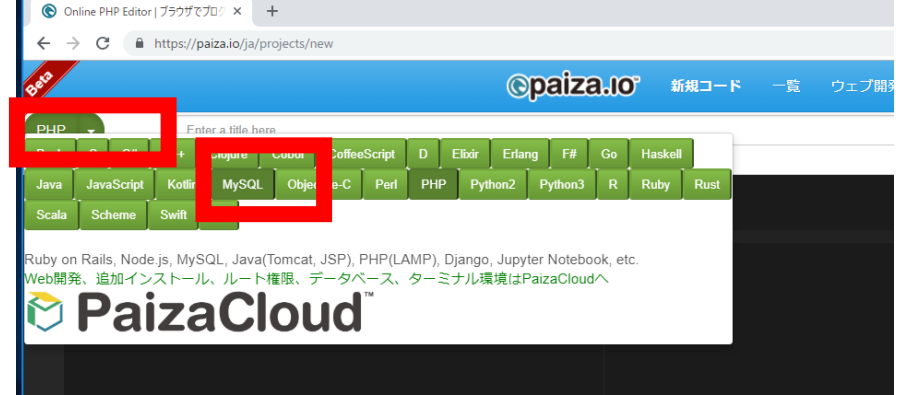

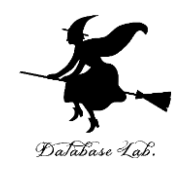

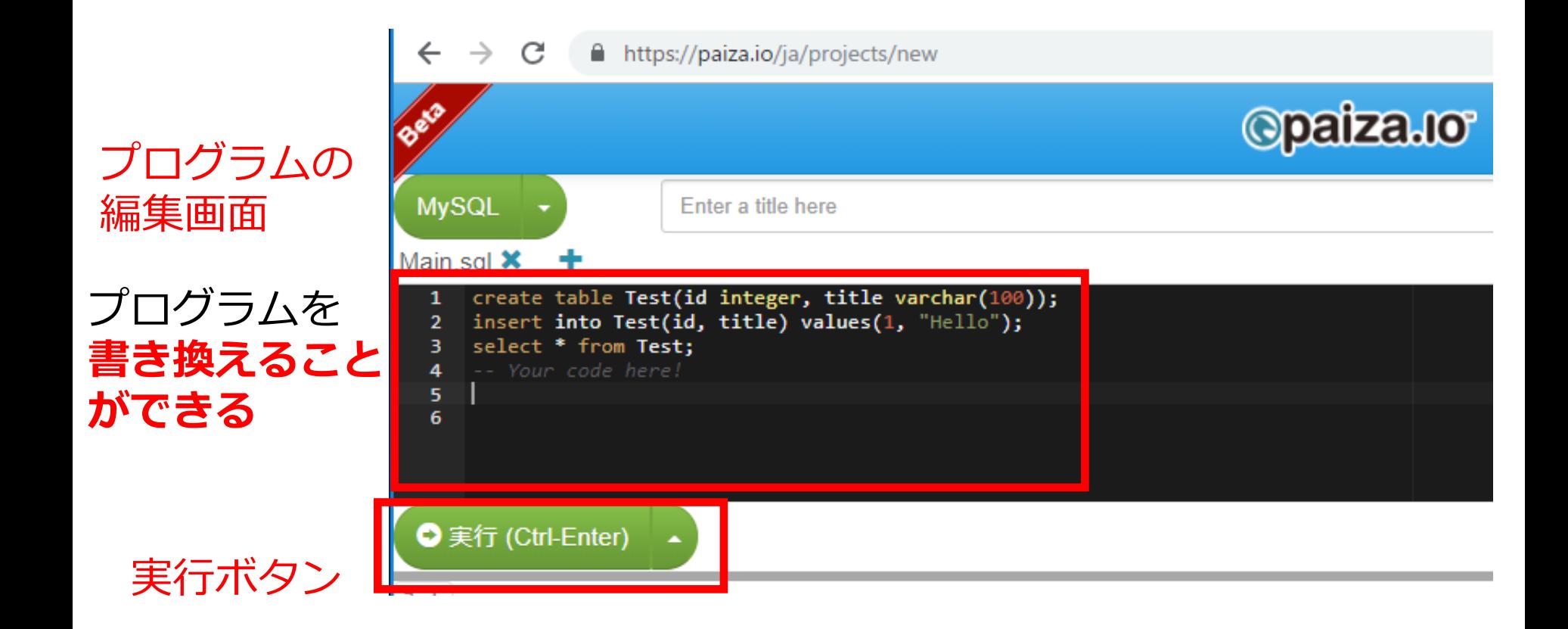

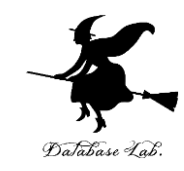

# **編集画面**を確認する. すでに,**SQL が入っている**が,使わないので**消す**.

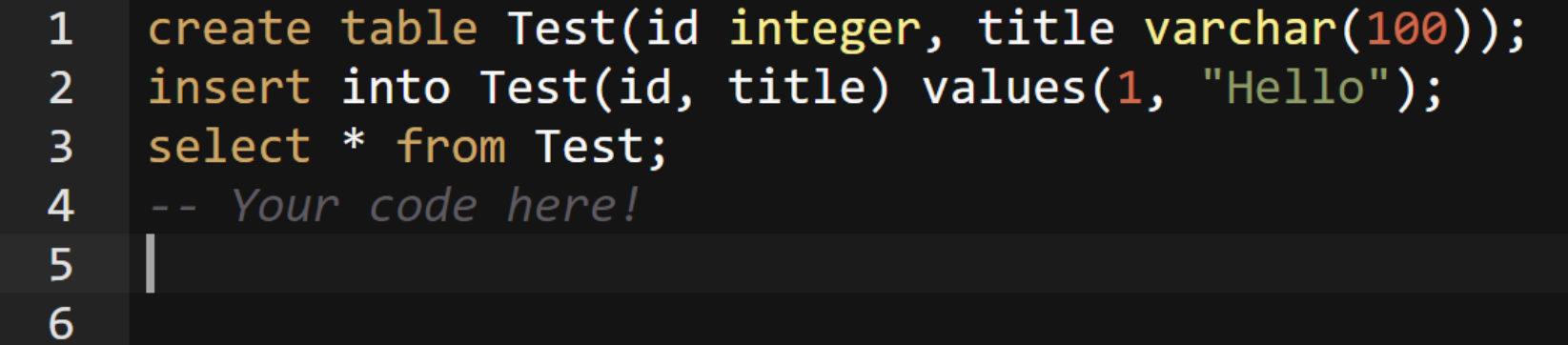

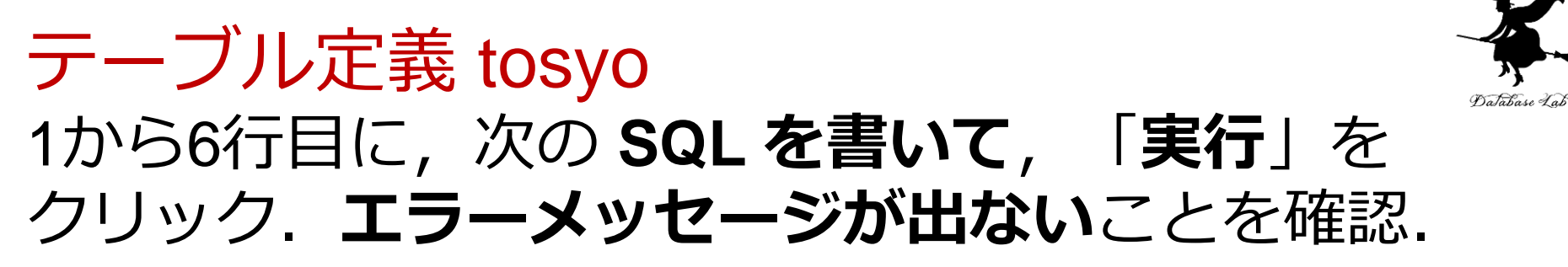

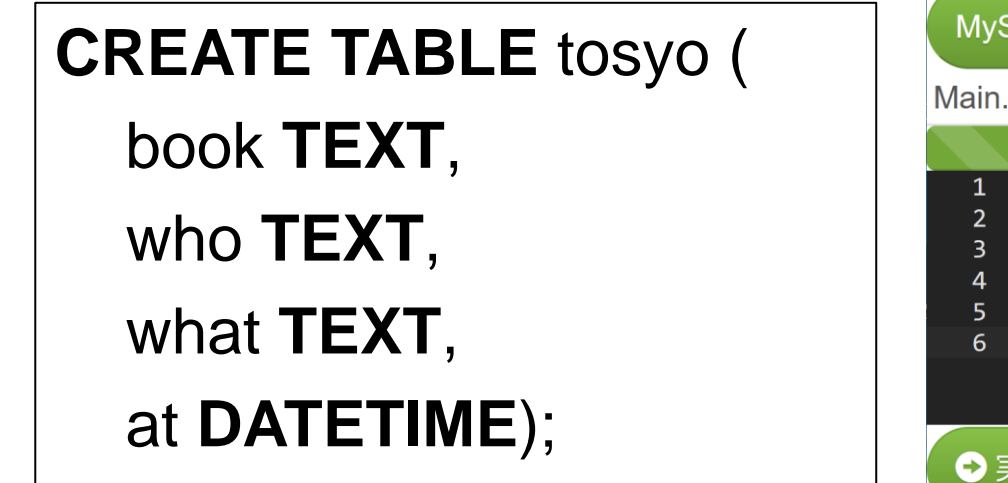

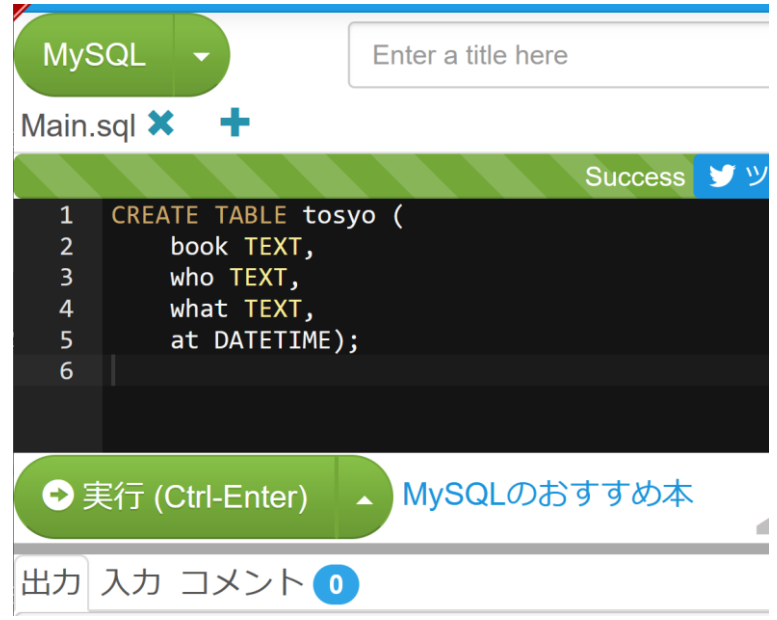

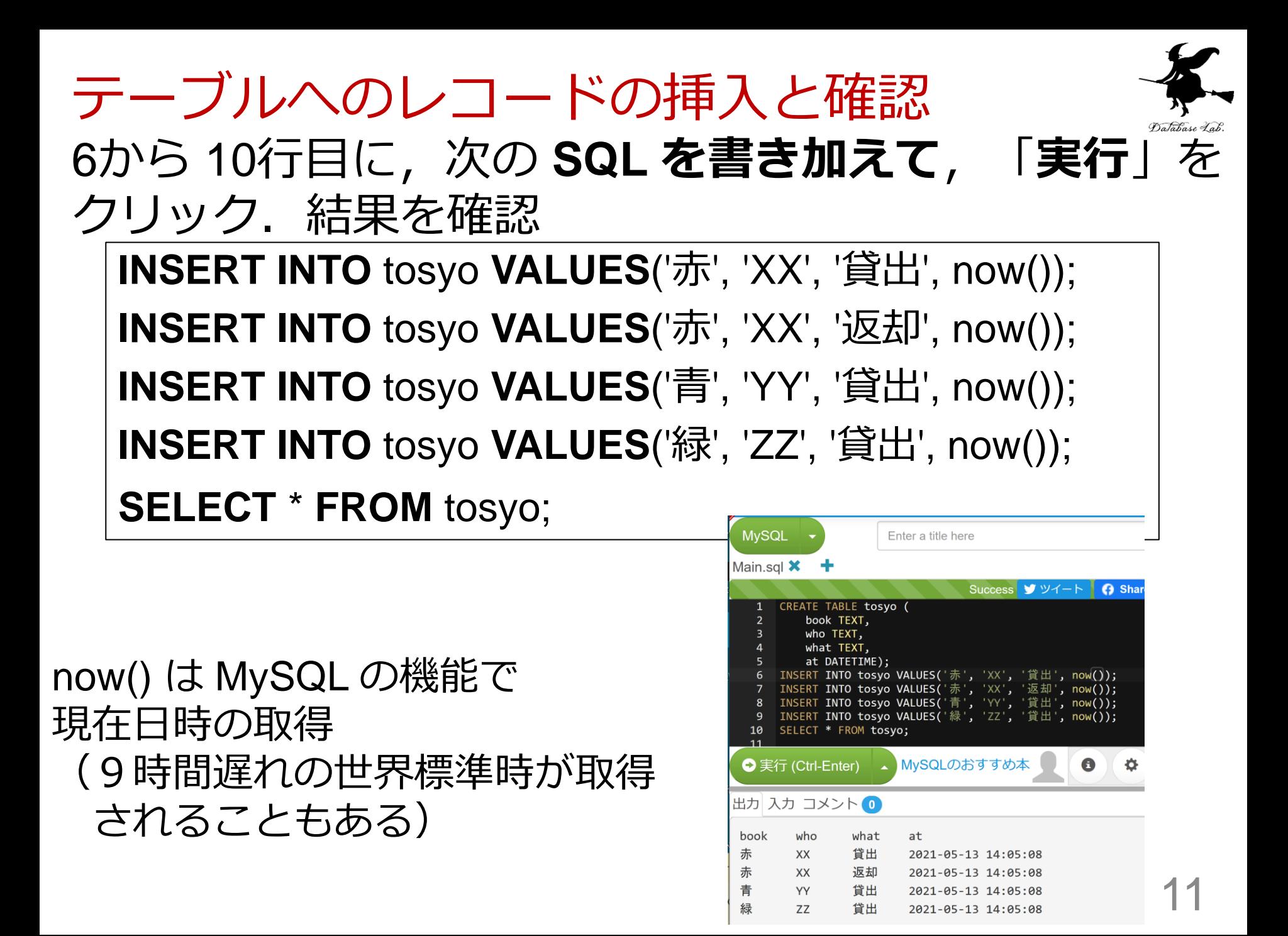

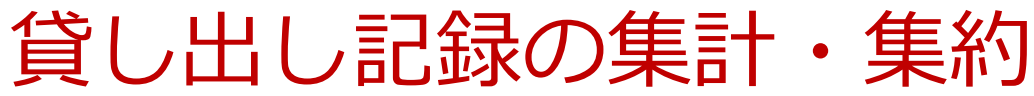

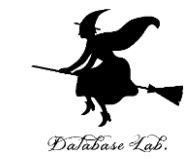

# 11, 12行目に,次の **SQL を書き加えて**,「**実行**」を クリック.結果を確認

**SELECT** who, **COUNT(\*) FROM** tosyo **GROUP BY** who; **SELECT COUNT(\*) FROM** tosyo **WHERE** what='貸出';

#### 誰が何回貸出,返却したか

**SELECT** who, **COUNT(\*) FROM** tosyo **GROUP BY** who;

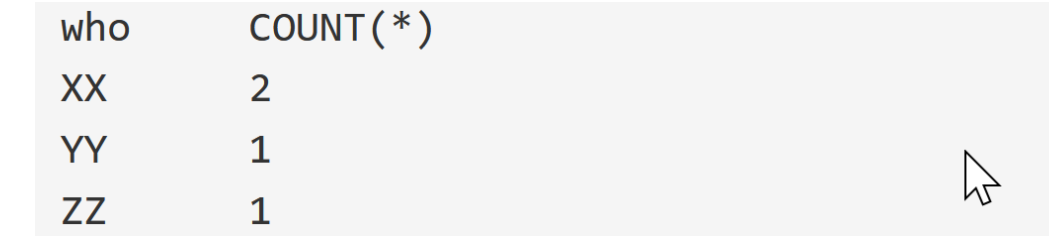

貸出の回数は全部で何回か

**SELECT COUNT(\*) FROM** tosyo **WHERE** what='貸出';

 $COUNT(*)$ 

3

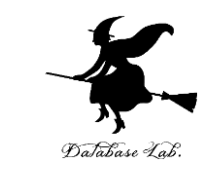

# ここで使用した SQL

# • テーブル定義

# **CREATE TABLE** ...

• 問い合わせ

# **SELECT** ... **FROM** ...

# **SELECT** ... **FROM** ... **WHERE** ...

• レコードの挿入

# **INSERT INTO** ...